**enovo** 

**Lenovo ThinkSystem SN550 Compute Node Type 7X16 Quick Start** 

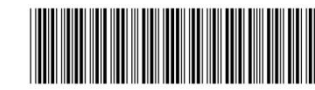

PN: SP47A10544 **Printed in China**

### **In the box**

- SN550 Compute Node
- Printed documentation

If any item is missing or damaged, contact your place of purchase. Ensure that you retain your proof of purchase. They might be required to receive warranty service.

# **First glance**

**Front view: Two 2.5-inch hot-swap HDD or SSD compute node model**

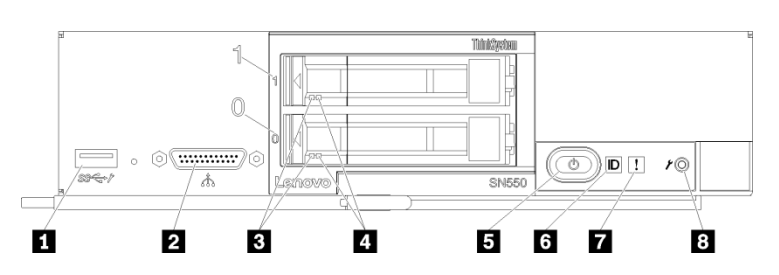

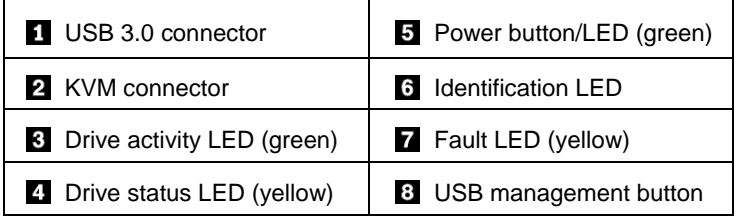

## **Setting up the system**

- 1. Install the required compute node components.
- 2. Install the compute node into the chassis.
- 3. Make sure the chassis is connected to power.
- 4. Connect the management controller to the network.
- 5. Power on the compute node.
- 6. Configure the system.

For detailed information about installing hardware options and configuring the system, see the following website: <http://thinksystem.lenovofiles.com/help/topic/7X16/introduction.html>

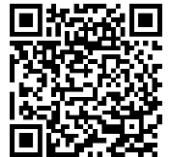

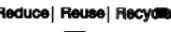

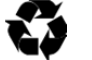

# **Technical specifications**

### **Dimensions and weight**

- $\bullet$  Height: 55.5 mm (2.2 inches)
- Depth: 492.7 mm (19.4 inches)
- Width: 215.5 mm (8.5 inches)
- Weight:
	- $\blacksquare$  Minimum: 4.7 kg (10.4 lbs)
	- $Maximum: 7.0 kg (15.5 lbs)$

#### **Processor**

Your compute node comes with the following processor:

 $\bullet$  Intel Xeon<sup>®</sup>

#### **Memory**

- Minimum: 8 GB
- Maximum: 1.5 TB
- Type: DDR4, RDIMM or LRDIMM
- Slots: 24 DIMM connectors

#### **Storage**

- Supports up to two 2.5-inch drive bays
- Supported drives:
	- SAS/SATA hot-swap hard disk drives/solid-state drives
	- **NVMe solid-state drives**

### **Networking**

 Supports up to two I/O adapter slots for connecting to chassis switch bays

## **Where to go for support**

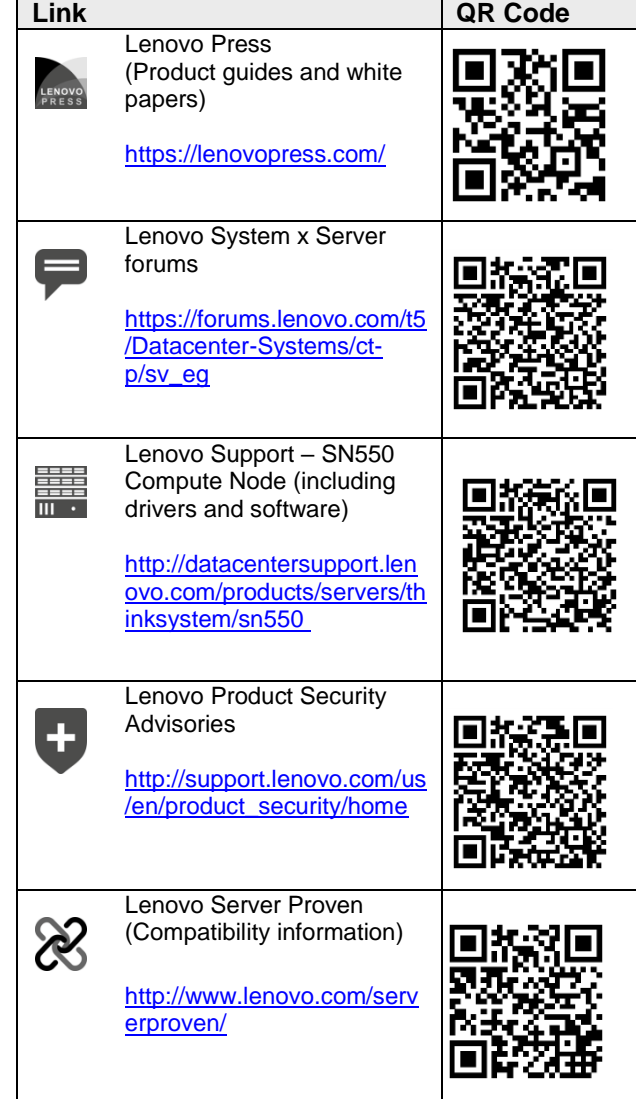

#### **Second Edition (September 2017)**

#### **© Copyright Lenovo 2017.**

LIMITED AND RESTRICTED RIGHTS NOTICE: If data or software is delivered pursuant to a General Services Administration "GSA" contract, use, reproduction, or disclosure is subject to restrictions set forth in Contract No. GS‐35F‐05925.